**Resource Matching & Referral Release 9.29-**

**Palliative/LTC Homes**

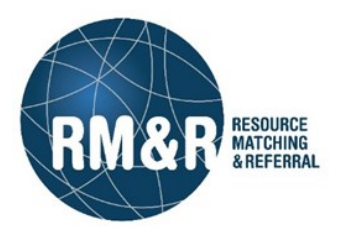

# **General Information:**

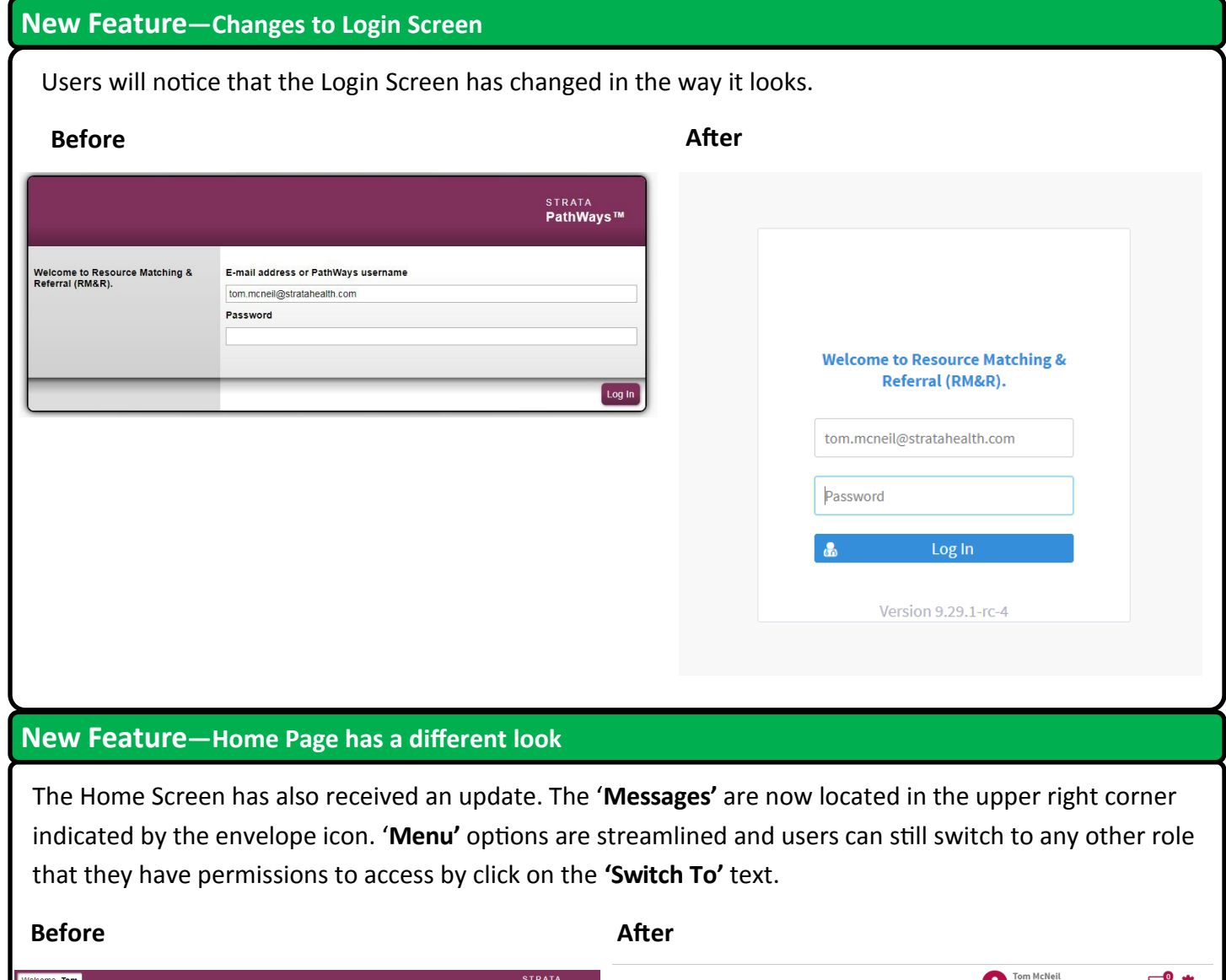

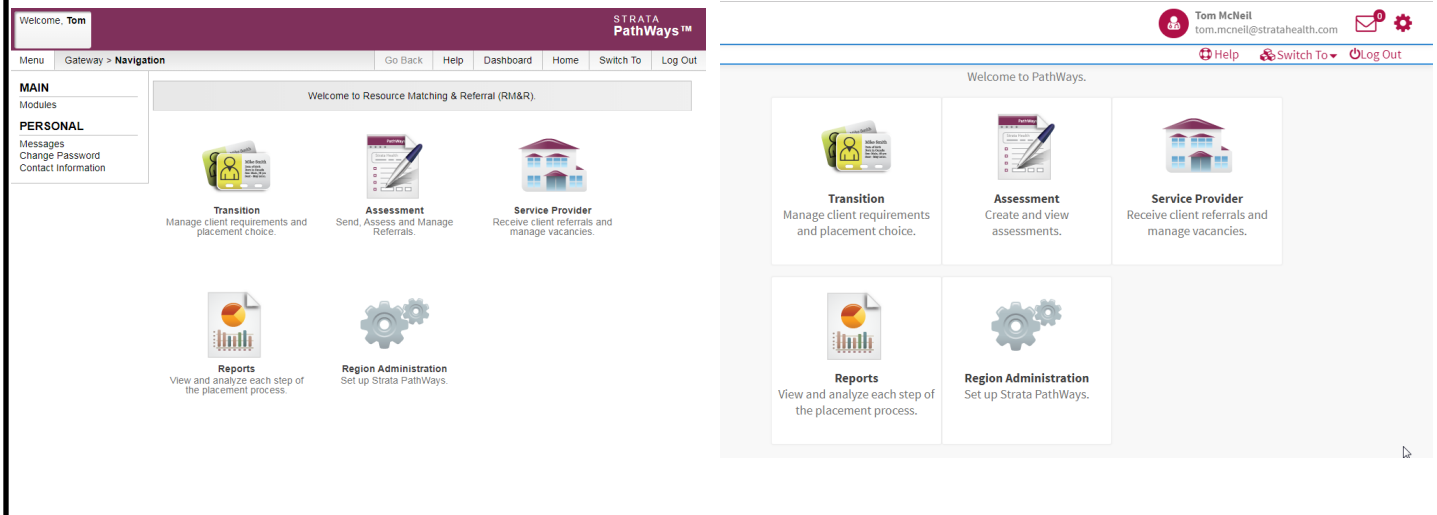

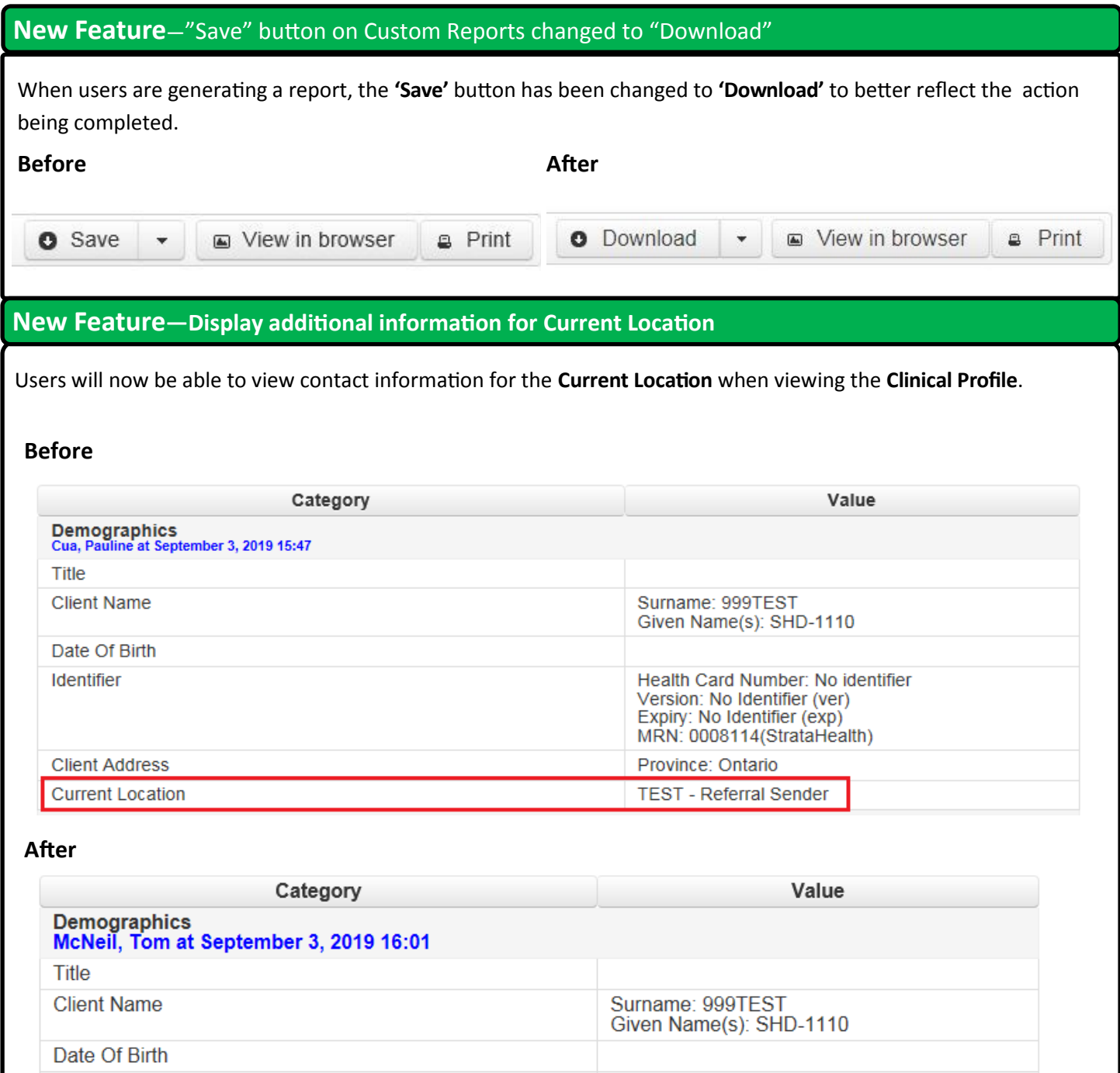

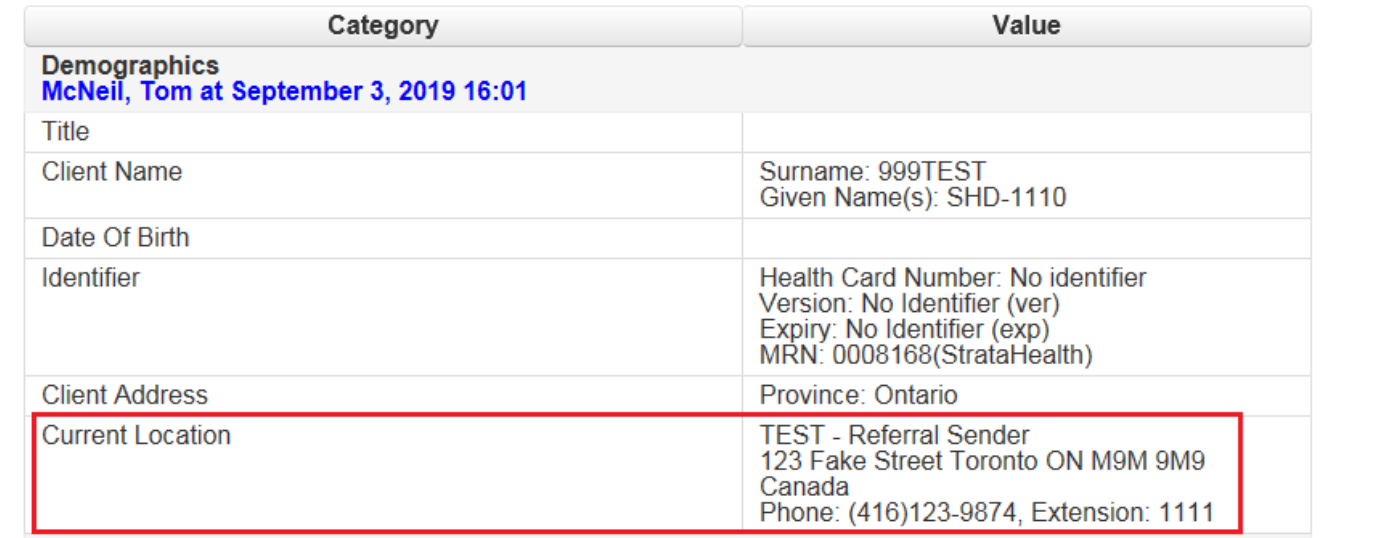

The tabs at the top of the page for the **Service Provider** have changed order, as well as new tabs for **Admissions** and **Discharges** being added. Previously, to search for Admissions and Discharges, users would have to select the Search tab.

# **Before**

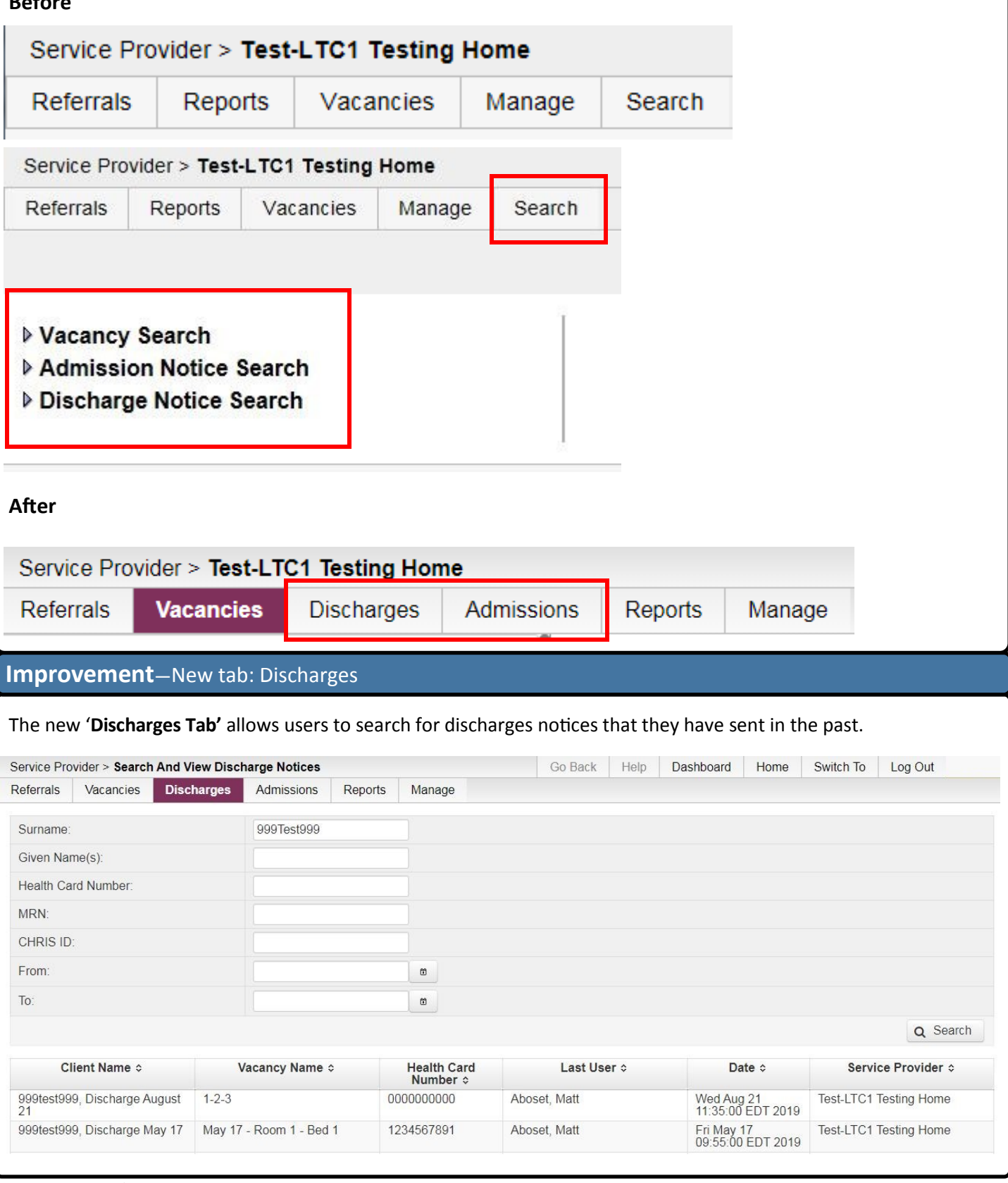

## **Improvement**—New tab: Admissions

### The new '**Admissions Tab'** allows users to search for admissions that they have done in the past.

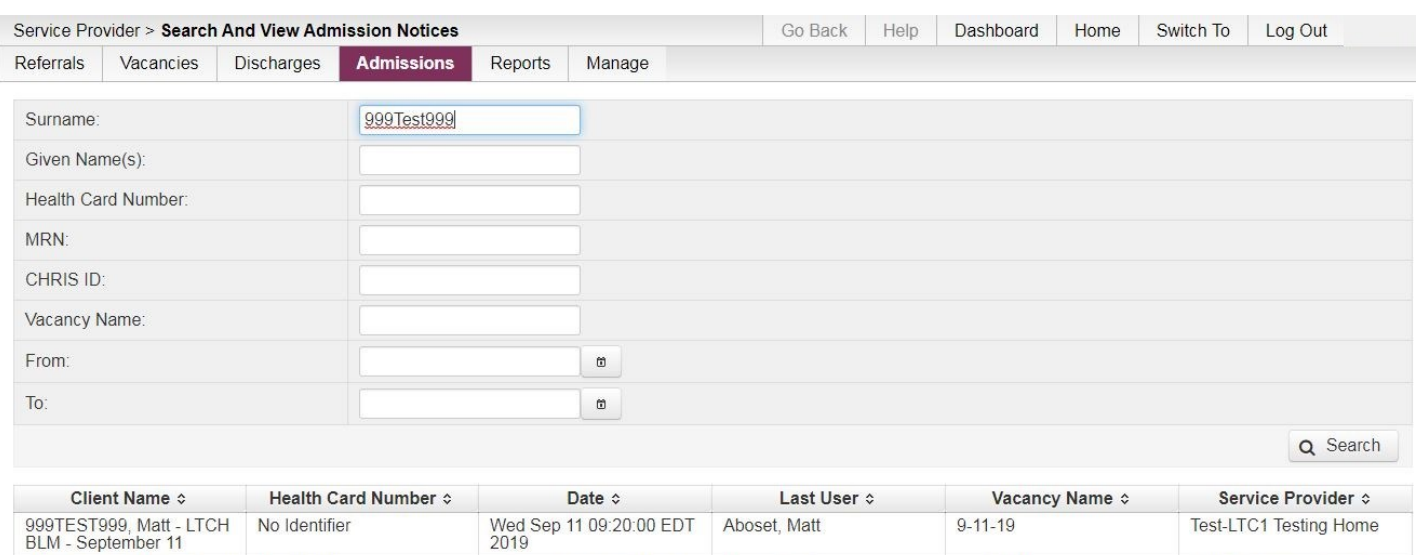

Fri Sep 13 15:13:00 EDT Aboset, Matt 2019

S1-R1-B1

**Improvement**—Menu for Vacancies tab is streamlined

The **Menu** in the **Vacancies** tab has been reconfigured to streamline the display.

999TEST999, Matt - LTCH<br>BLM 4 - Sept 13

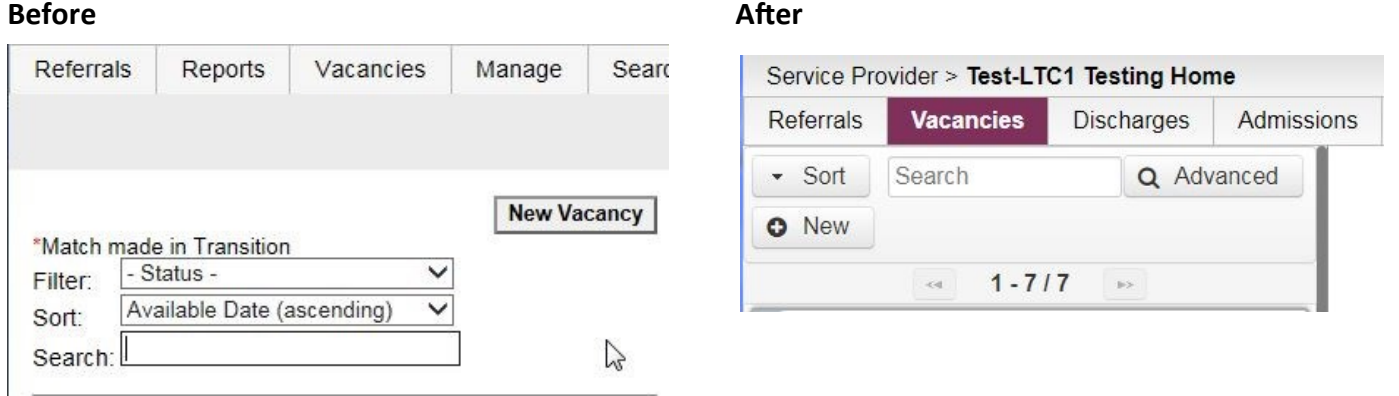

## **Bug Fix**—Create a New Vacancy button moved to the left of the display

The '**New vacancy'** button has moved to the left of the screen.

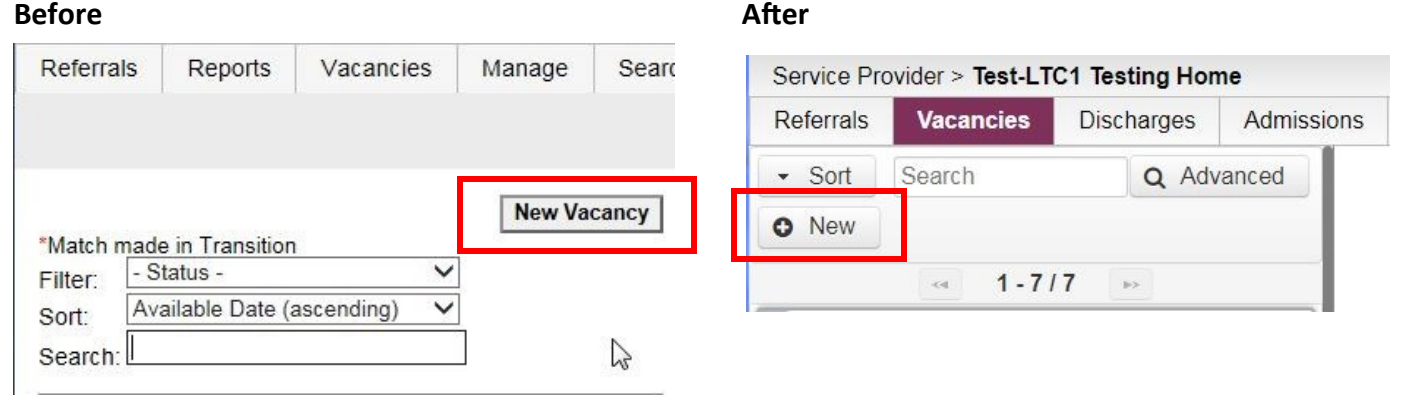

Test-LTC1 Testing Home